<span id="page-0-0"></span>[STAT 408:](#page-46-0) Week 2

[Reproducibility](#page-1-0) R and Rmd [Git and](#page-11-0) GitHub

Data [Structures in R](#page-18-0)

**[Subsetting](#page-29-0)** 

Base R [Graphics](#page-36-0)

## STAT 408: Week 2

Reproducible workflows: R Markdown, Git, GitHub

1/25/2022

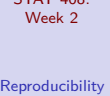

<span id="page-1-0"></span> $CTAT 400$ 

[.R and .Rmd](#page-6-0)

[Git and](#page-11-0) GitHub

Data [Structures in R](#page-18-0)

[Subsetting](#page-29-0)

Base R **[Graphics](#page-36-0)** 

# [Reproducibility](#page-1-0)

## Reproducibility

#### [STAT 408:](#page-0-0) Week 2

#### [Reproducibility](#page-1-0)

R and Rmd

[Git and](#page-11-0) GitHub

Data [Structures in R](#page-18-0)

[Subsetting](#page-29-0)

Base R **[Graphics](#page-36-0)**  Research is **reproducible** when the exact results can be reproduced if given access to the original data, software, and code.

#### [STAT 408:](#page-0-0) Week 2

### [Reproducibility](#page-1-0)

R and Rmd

[Git and](#page-11-0)

Data [Structures in R](#page-18-0)

[Subsetting](#page-29-0)

Base R **[Graphics](#page-36-0)** 

### Reproducibility checklist

Goal: Train new analysts whose only workflow is a reproducible one.

- 1 Are the tables and figures reproducible from the code and data?
- 2 Does the code actually do what you think it does?
- 3 In addition to what was done, is it clear why it was done?
- 4 Can the code by used for other data?
- 5 Can you extend the code to do other things?

## How to produce reproducible research?

#### [STAT 408:](#page-0-0) Week 2

#### [Reproducibility](#page-1-0)

- R and Rmd
- [Git and](#page-11-0)
- Data [Structures in R](#page-18-0)
- [Subsetting](#page-29-0)
- Base R **[Graphics](#page-36-0)**

### We need an environment where

- $\blacksquare$  data, analysis, and reporting results are tightly connected, or better yet, inseparable
- $\blacksquare$  the original data remain untouched
- **a** all data manipulations and analyses are inherently documented
- **documentation is human readable and syntax is minimal**

# Roadmap

### [Reproducibility](#page-1-0)

[STAT 408:](#page-0-0) Week 2

R and Rmd

[Git and](#page-11-0)

Data [Structures in R](#page-18-0)

[Subsetting](#page-29-0)

Base R **[Graphics](#page-36-0)** 

- **1** Scriptability  $\rightarrow$  R
- 2 Literate programming  $\rightarrow$  R Markdown
- $\blacksquare$  Version control  $\rightarrow$  Git + GitHub
	- $\blacksquare$  Lots of mistakes along the way, need ability to revert!
	- **Removes barriers to well-documented collaboration**
	- **Transparent commit history**  $=$  **accountability**
	- **Mastery takes time, earlier start the better**  $=$  **marketability**

<span id="page-6-0"></span>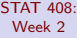

[Reproducibility](#page-1-0)

[.R and .Rmd](#page-6-0)

[Git and](#page-11-0) GitHub

Data [Structures in R](#page-18-0)

[Subsetting](#page-29-0)

Base R [Graphics](#page-36-0)

# [.R and .Rmd](#page-6-0)

# R script files: .R

#### [STAT 408:](#page-0-0) Week 2

- [Reproducibility](#page-1-0)
- R and Rmd
- [Git and](#page-11-0) GitHub
- Data [Structures in R](#page-18-0)
- [Subsetting](#page-29-0)
- Base R **[Graphics](#page-36-0)**
- R demo create your first R script file!
	- **make an object assignment (** $\leq$ **-)**
	- $\blacksquare$  then inspect it
	- include a comment  $(#)$
	- do some basic arithmetic
	- call an R function:

functionName( $arg1 = val1$ ,  $arg2 = val2$ , and so on)

## R Markdown setup

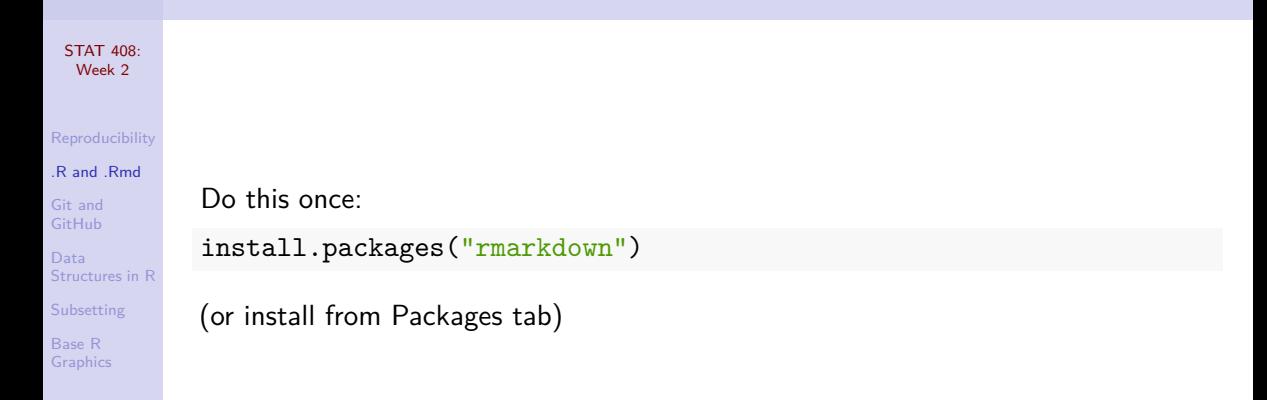

## R Markdown files: .Rmd

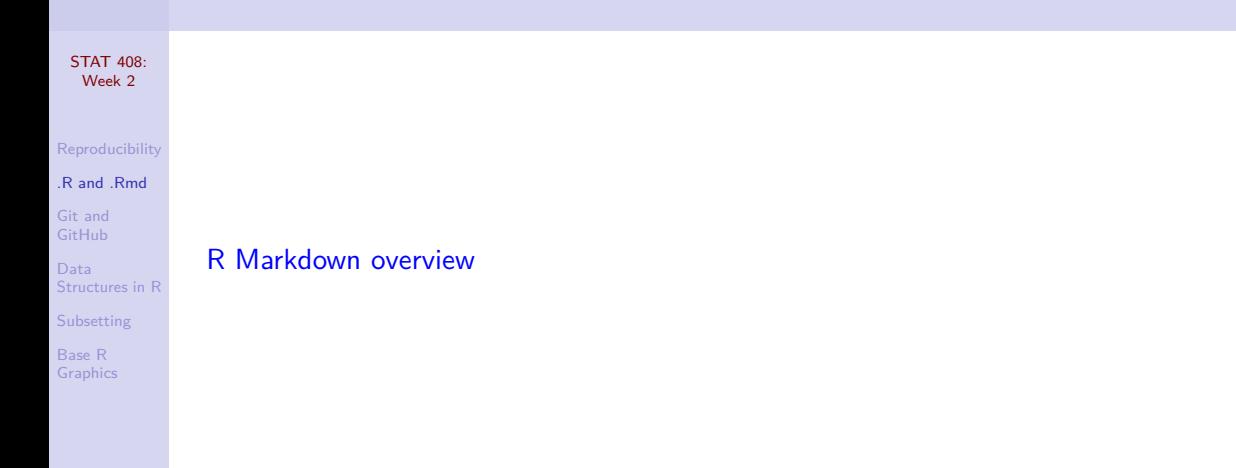

#### [STAT 408:](#page-0-0) Week 2

#### [Reproducibility](#page-1-0)

### R and Rmd

[Git and](#page-11-0) GitHub

Data [Structures in R](#page-18-0)

[Subsetting](#page-29-0)

Base R [Graphics](#page-36-0)

### R Markdown demo - create your first R Markdown file!

- **headers**
- $\blacksquare$  italics and bold
- $R$  chunks

<span id="page-11-0"></span>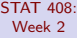

[Reproducibility](#page-1-0)

[.R and .Rmd](#page-6-0)

[Git and](#page-11-0) GitHub

Data [Structures in R](#page-18-0)

[Subsetting](#page-29-0)

Base R **[Graphics](#page-36-0)** 

# [Git and GitHub](#page-11-0)

## Basic Git workflow

[Graphics](#page-36-0)

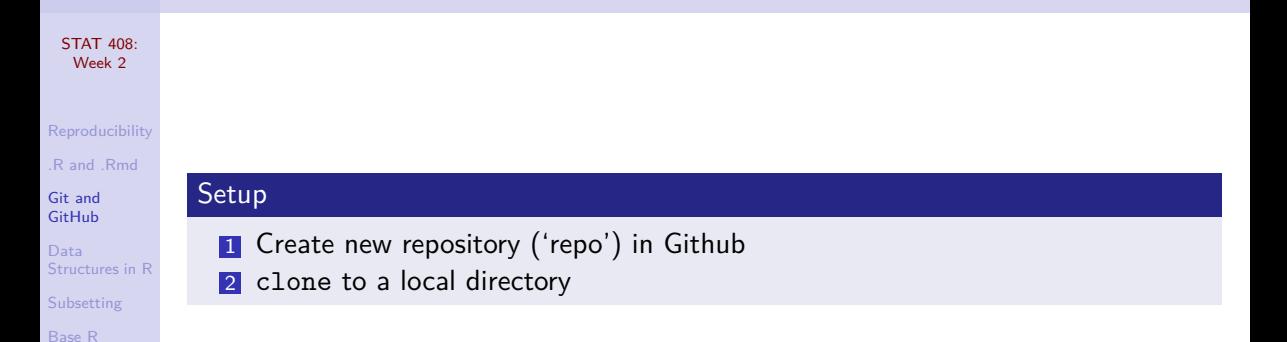

#### [STAT 408:](#page-0-0) Week 2

### [Reproducibility](#page-1-0)

Useage

R and Rmd

#### [Git and](#page-11-0) GitHub

Data [Structures in R](#page-18-0)

[Subsetting](#page-29-0)

Base R **[Graphics](#page-36-0)** 

## <sup>1</sup> pull - **Always pull first!** The importance of this first step will become apparent when we start collaborating with others in the same repo.

- 2 Make your local changes.
- <sup>3</sup> commit Include a short message to remind you what changes you just made. Advice: Commit early and often!
- <sup>4</sup> push "Pushes" your changes to the central repo

## More on commit message subject lines

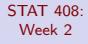

- [Reproducibility](#page-1-0)
- R and Rmd

[Git and](#page-11-0) GitHub

Data [Structures in R](#page-18-0)

[Subsetting](#page-29-0)

Base R [Graphics](#page-36-0)

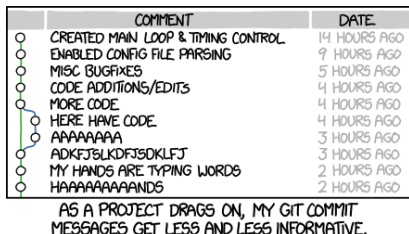

Use the imperative mood: complete the sentence, "If applied, this commit will. . . "

- **Limit 50 characters**
- Capitalize
- Do not end with a period

Examples: "Add link to textbook", "Update calendar for week 7"

## Basic Git workflow with RStudio

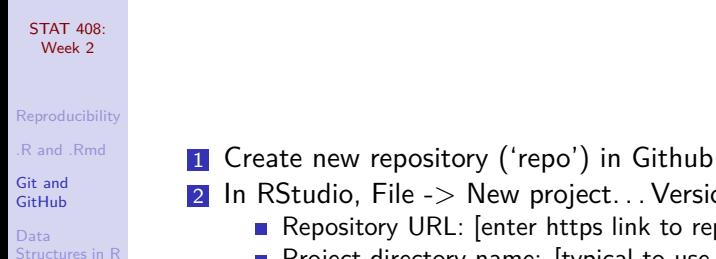

[Subsetting](#page-29-0) Base R **[Graphics](#page-36-0)** 

- 2 In RStudio, File  $\geq$  New project... Version control  $\geq$  Git  $\geq$ 
	- Repository URL: [enter https link to repo]
	- **Project directory name:** [typical to use repo name here]
	- Create project as subdirectory of: [local path for repo directory]
- 3 "Git" tab buttons: Diff, Commit, Pull, Push

## Your turn!

#### [STAT 408:](#page-0-0) Week 2

- [Reproducibility](#page-1-0)
- R and Rmd
- [Git and](#page-11-0) GitHub

Data [Structures in R](#page-18-0)

[Subsetting](#page-29-0)

Base R **[Graphics](#page-36-0)** 

- If you don't have a GitHub account, create one now at **[github.com](https://github.com/)**
- If you do, confirm you know your username and password by logging in at **[github.com](https://github.com/)**
- $\blacksquare$  Then, enter your name and GitHub username in D2L -> Course Resources -> Survey -> GitHub User Information

## Prior to Thursday lab...

#### [STAT 408:](#page-0-0) Week 2

#### [Reproducibility](#page-1-0)

R and Rmd

[Git and](#page-11-0) GitHub

Data [Structures in R](#page-18-0)

[Subsetting](#page-29-0)

Base R **[Graphics](#page-36-0)**  Read Happy Git with R chapters listed on course calendar and use them to. . .

- $\blacksquare$  create a GitHub account and enter your name and GitHub username in D2L -> Course Resources -> Survey -> GitHub User Information (should have done today!)
- **2** install Git
- **3** configure Git, GitHub, and RStudio

<span id="page-18-0"></span>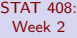

[Reproducibility](#page-1-0)

[.R and .Rmd](#page-6-0)

[Git and](#page-11-0) GitHub

Data [Structures in R](#page-18-0)

[Subsetting](#page-29-0)

Base R **[Graphics](#page-36-0)** 

## [Data Structures in R](#page-18-0)

## Reading data files

#### STAT 408-Week 2

[Reproducibility](#page-1-0) R and Rmd [Git and](#page-11-0) GitHub

Data [Structures in R](#page-18-0)

[Subsetting](#page-29-0)

Base R **[Graphics](#page-36-0)**  The ability to read datasets into R is an essential skill. For this class, most of the files will be on a webpage and can be directly downloaded using read.csv (or read csv in the tidyverse).

Consider a dataset available at: <http://math.montana.edu/ahoegh/teaching/stat408/datasets/SeattleHousing.csv> Seattle <- read.csv( 'http://math.montana.edu/ahoegh/teaching/stat408/datasets/SeattleHousing.csv', stringsAsFactors = F)

## Viewing data files

#### [STAT 408:](#page-0-0) Week 2

[Reproducibility](#page-1-0) R and Rmd [Git and](#page-11-0) GitHub

Data [Structures in R](#page-18-0)

[Subsetting](#page-29-0)

Base R [Graphics](#page-36-0) A common function that we will use is head(), which shows the first few rows of a data frame.

head(Seattle, 3)

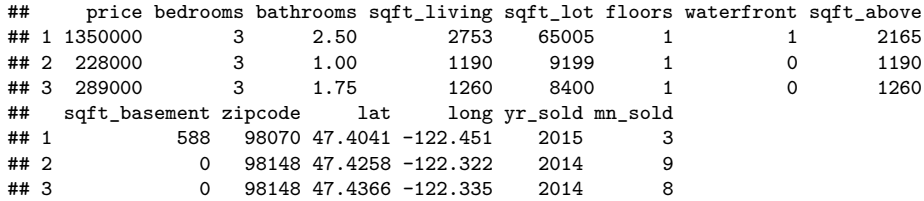

## Viewing data files

#### [STAT 408:](#page-0-0) Week 2

Other useful functions to examine a data file: tail(), names(), dim() tail(Seattle, 2)

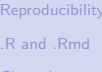

```
Git and
GitHub
```

```
Data
Structures in R
```
[Subsetting](#page-29-0)

```
Base R
Graphics
```
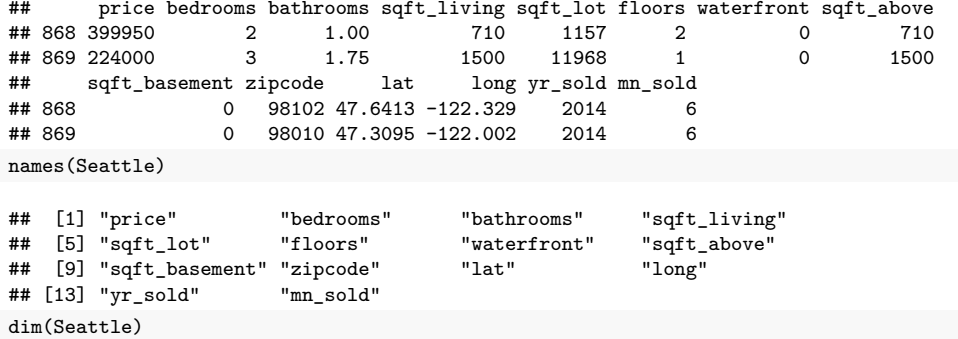

## [1] 869 14

### Data structure overview

[STAT 408:](#page-0-0) Week 2

[Reproducibility](#page-1-0)

R and Rmd

[Git and](#page-11-0) GitHub

Data [Structures in R](#page-18-0)

**[Subsetting](#page-29-0)** 

Base R [Graphics](#page-36-0) R has four common types of data structures:

**Vectors** 

**Matrices (and Arrays)** 

**Lists** 

■ Data Frames

### Data structure overview

#### [STAT 408:](#page-0-0) Week 2

[Reproducibility](#page-1-0) R and Rmd

[Git and](#page-11-0) GitHub

Data [Structures in R](#page-18-0)

[Subsetting](#page-29-0)

Base R [Graphics](#page-36-0) The base data structures in R can be organized by dimensionality and whether they are homogenous.

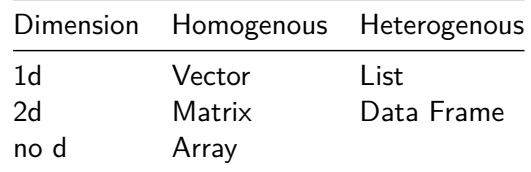

## Vector types

#### [STAT 408:](#page-0-0) Week 2

### [Reproducibility](#page-1-0)

R and Rmd

[Git and](#page-11-0) GitHub

#### Data [Structures in R](#page-18-0)

[Subsetting](#page-29-0)

Base R [Graphics](#page-36-0) There are four common types of vectors: logical, integer, double (or numeric), and character. The c() function is used for combining elements into a vector

```
dbl \leq c(1, 2.5, \text{pi})int \leftarrow c(1L, 4L, 10L)log <- c(TRUE,FALSE,F,T)
char <- c('this is','a character string')
```
## Vector types

STAT 408-Week 2

[Reproducibility](#page-1-0) R and Rmd [Git and](#page-11-0) GitHub

Data [Structures in R](#page-18-0)

[Subsetting](#page-29-0)

Base R **[Graphics](#page-36-0)**  The type of vector can be identified using the typeof() (or class()) function. Note that only a single data type is allowed.

typeof(dbl)

## [1] "double"

 $comb \leftarrow c(char, db1)$ typeof(comb)

### ## [1] "character"

comb

## [1] "this is" "a character string" "1" ## [4] "2.5" "3.14159265358979"

### Exercise: Vectors

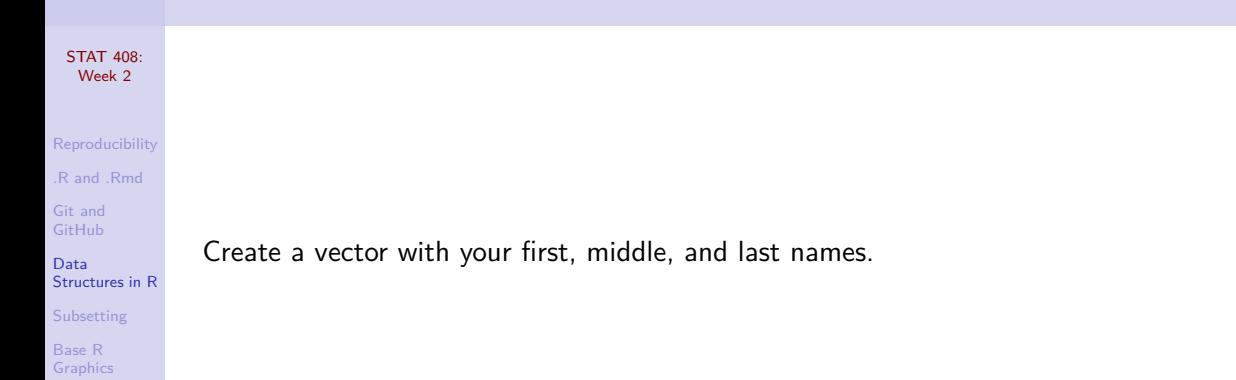

### Solution: Vectors

[STAT 408:](#page-0-0) Week 2

[Reproducibility](#page-1-0)

R and Rmd

[Git and](#page-11-0) GitHub

Data [Structures in R](#page-18-0)

[Subsetting](#page-29-0)

Base R [Graphics](#page-36-0) Create a vector with your first, middle, and last names. my.names <- c("Stacey","Allayne","Hancock") my.names

## [1] "Stacey" "Allayne" "Hancock"

## Data frame overview

[STAT 408:](#page-0-0) Week 2

[Reproducibility](#page-1-0) R and Rmd [Git and](#page-11-0)

Data [Structures in R](#page-18-0)

[Subsetting](#page-29-0)

Base R [Graphics](#page-36-0)  $\blacksquare$  the most common way of storing data in R

- like a matrix with rows-and-column structure; however, unlike a matrix each column may have a different type
- $\blacksquare$  in a technical sense, a data frame is a list of equal-length vectors

```
df \leq data.frame(x = 1:3, y = c('a','b','c'))
kable(df)
```

$$
\begin{array}{c c}\n\times & y \\
\hline\n1 & a \\
2 & b \\
3 & c\n\end{array}
$$

<span id="page-29-0"></span>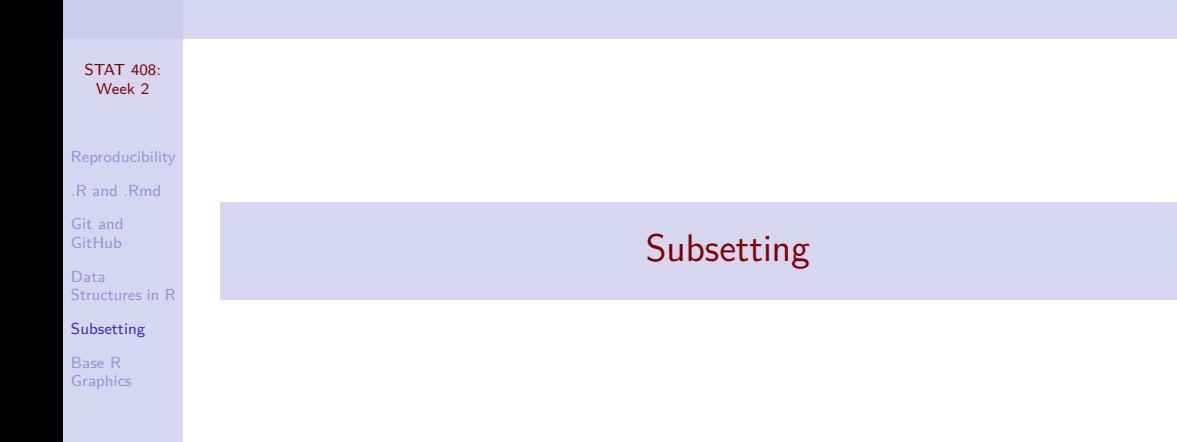

## Vector subsetting: by indices

[STAT 408:](#page-0-0) Week 2

[Reproducibility](#page-1-0) R and Rmd [Git and](#page-11-0) GitHub

Data [Structures in R](#page-18-0)

**[Subsetting](#page-29-0)** 

Base R [Graphics](#page-36-0)

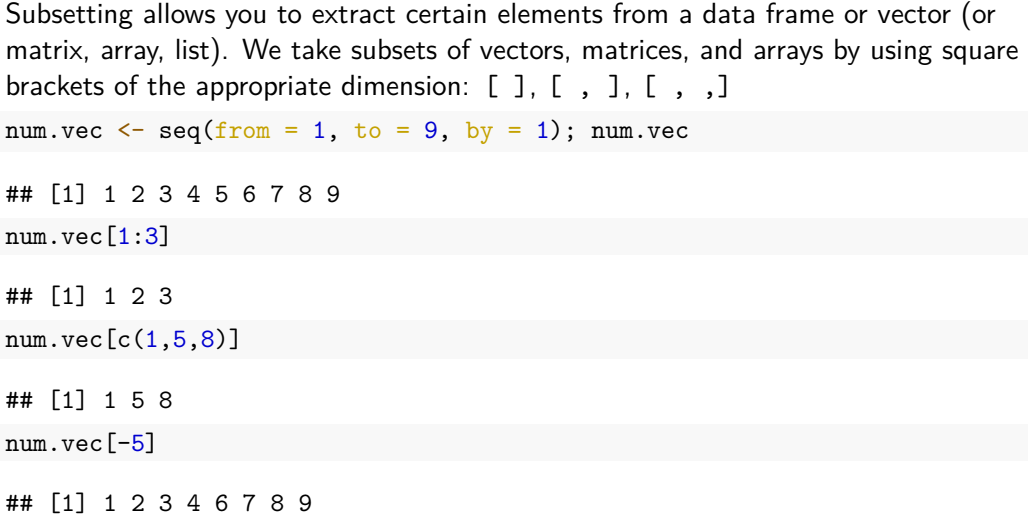

# Vector subsetting: by logical

#### [STAT 408:](#page-0-0) Week 2

[Reproducibility](#page-1-0) [.R and .Rmd](#page-6-0) [Git and](#page-11-0) GitHub

Data [Structures in R](#page-18-0)

[Subsetting](#page-29-0)

Base R [Graphics](#page-36-0)

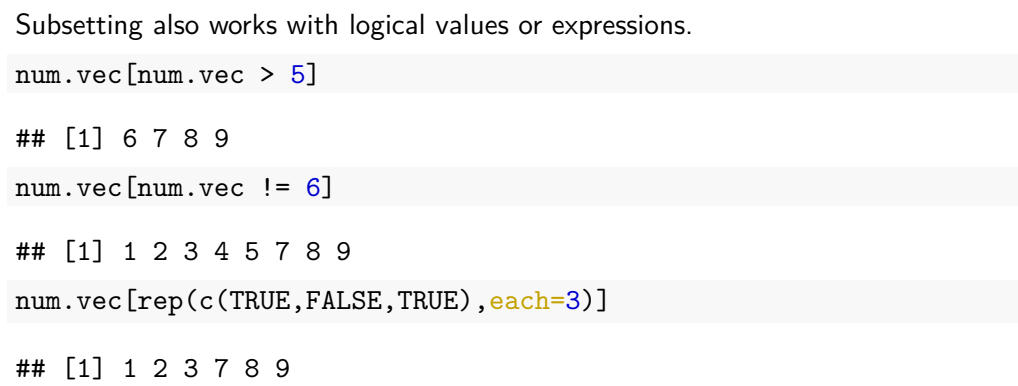

## Data Frame Subsetting: by indices

#### [STAT 408:](#page-0-0) Week 2

[Reproducibility](#page-1-0) R and Rmd [Git and](#page-11-0) GitHub Data [Structures in R](#page-18-0) [Subsetting](#page-29-0) Base R **[Graphics](#page-36-0)** 

```
The same ideas apply to data frames, but the indices now constitute rows and
columns of the data frame.
```

```
df \leq data.frame(x=1:3, y=3:1, z=c('a','b','c'))
df[, 1]## [1] 1 2 3
df[-1, c(2:3)]## y z
## 2 2 b
## 3 1 c
```
## Data Frame Subsetting: by \$ or subset()

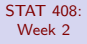

```
Reproducibility
R and Rmd
Git and
GitHub
```

```
Data
Structures in R
```

```
Subsetting
```

```
Base R
Graphics
```
There are also a couple built in functions in R for subsetting data frames. df\$x ## [1] 1 2 3 new.df  $\leq$  subset(df, x >1); new.df ## x y z ## 2 2 2 b ## 3 3 1 c

# Exercise: Subsetting

#### [STAT 408:](#page-0-0) Week 2

[Reproducibility](#page-1-0) R and Rmd [Git and](#page-11-0) GitHub

Data [Structures in R](#page-18-0)

[Subsetting](#page-29-0)

Base R **[Graphics](#page-36-0)**  Adding to the .Rmd file you created earlier:

**1 Read in the Seattle data set:** 

```
Seattle <- read.csv(
```
'http://math.montana.edu/ahoegh/teaching/stat408/datasets/SeattleHo stringsAsFactors = F)

**1** Create a new data frame that only includes houses worth more than \$1,000,000.

2 (bonus) From this new data frame, what is the average living square footage of houses. Hint columns in a data.frame can be indexed by Seattle\$sqft\_living.

# Exercise: Subsetting - Solutions

STAT 408-Week 2

[Reproducibility](#page-1-0) R and Rmd [Git and](#page-11-0) GitHub

Data [Structures in R](#page-18-0)

[Subsetting](#page-29-0)

Base R **[Graphics](#page-36-0)** 

**1** Create a new data frame that only includes houses worth more than \$1,000,000. expensive.houses <- subset(Seattle, price > 1000000) *# or* expensive.houses <- Seattle[Seattle\$price > 1000000,]

2 (bonus) From this new data frame what is the average living square footage of houses. Hint columns in a data.frame can be indexed by Seattle\$sqft\_living

mean(expensive.houses\$sqft\_living)

## [1] 3890.065

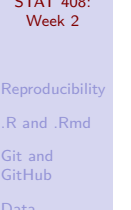

<span id="page-36-0"></span> $S = \frac{1}{2}$ 

[Structures in R](#page-18-0)

[Subsetting](#page-29-0)

Base R [Graphics](#page-36-0)

# [Base R Graphics](#page-36-0)

## **Scatterplot**

[STAT 408:](#page-0-0) Week 2

[Reproducibility](#page-1-0) R and Rmd [Git and](#page-11-0) GitHub

Data [Structures in R](#page-18-0)

[Subsetting](#page-29-0)

Base R **[Graphics](#page-36-0)**  Later in the course, we will spend considerable time on graphics. For now, let's consider some of the basic functionality in R.

plot(Seattle\$price ~ Seattle\$sqft\_living)

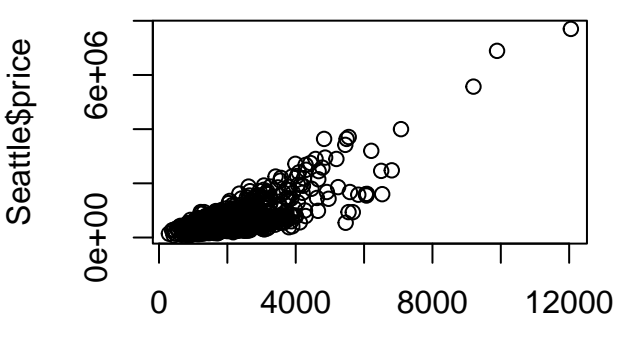

Seattle\$sqft\_living

### Add labels: xlab, ylab

[STAT 408:](#page-0-0) Week 2

### plot(Seattle\$price ~ Seattle\$sqft\_living, ylab='Price', xlab='Living Sqft')

[Reproducibility](#page-1-0) R and Rmd [Git and](#page-11-0) GitHub

Data [Structures in R](#page-18-0)

[Subsetting](#page-29-0)

Base R [Graphics](#page-36-0)

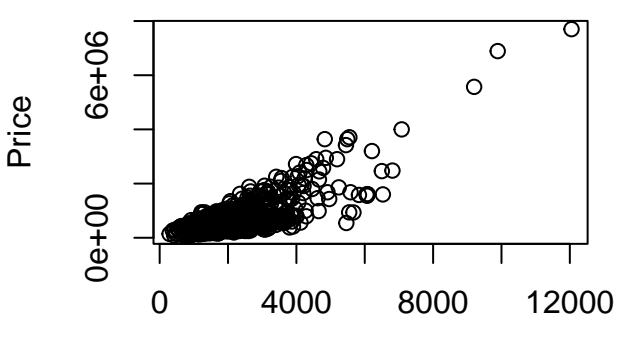

## Specify point character: pch

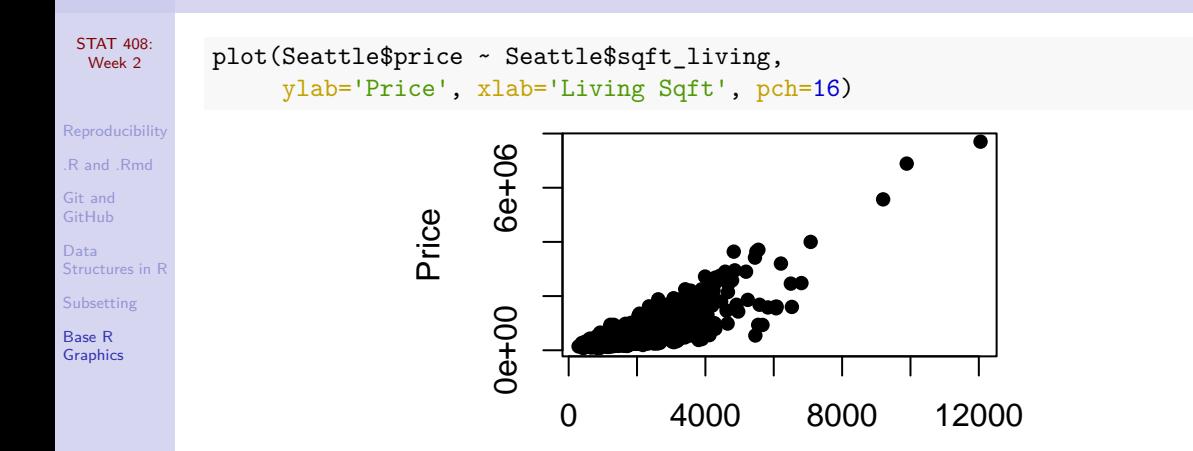

## Specify color: col

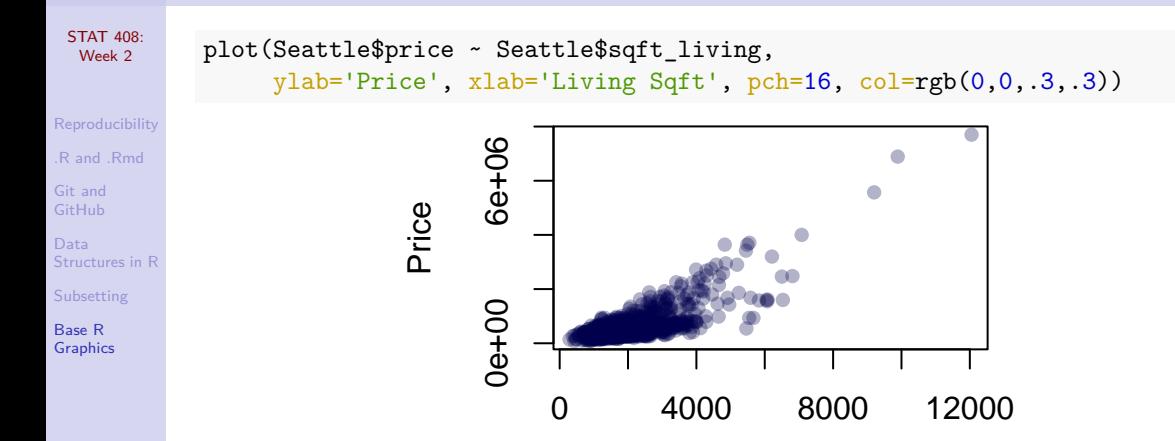

### Add title: main

[STAT 408:](#page-0-0) Week 2

[Reproducibility](#page-1-0) R and Rmd

[Git and](#page-11-0) GitHub

Data [Structures in R](#page-18-0)

[Subsetting](#page-29-0)

Base R [Graphics](#page-36-0)

### plot(Seattle\$price~Seattle\$sqft\_living, ylab='Price', xlab='Living Sqft', pch=16, col=rgb(0,0,.3,.3), main='Price vs. Living Sqft')

# **Price vs. Living Sqft**

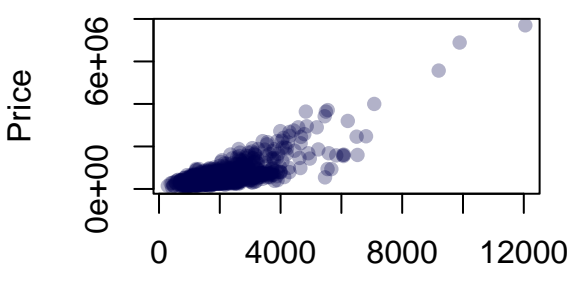

## Histogram

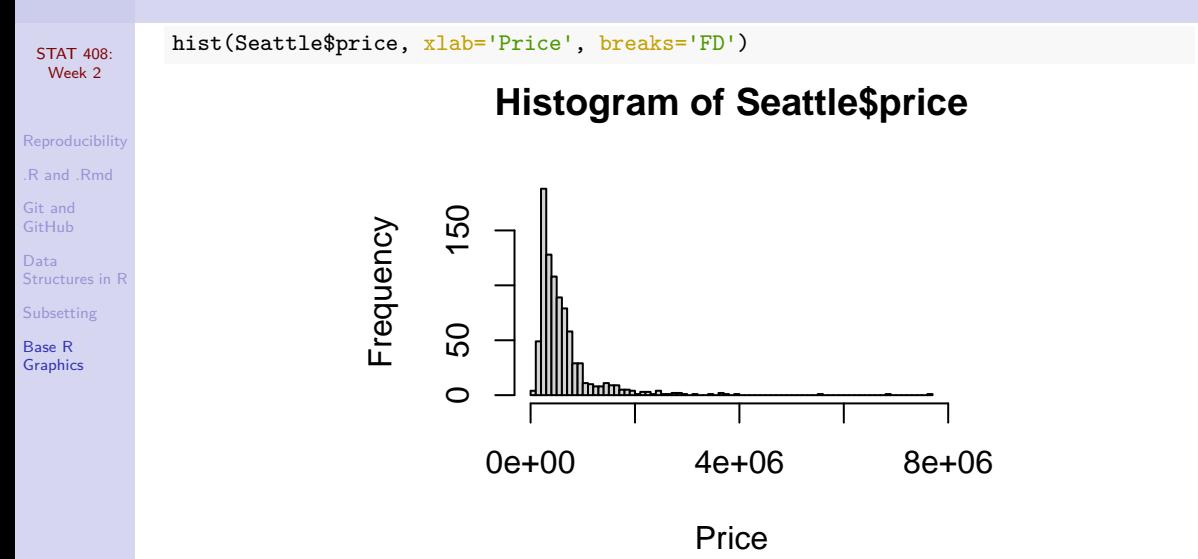

## Boxplot

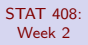

```
Reproducibility
R and Rmd
```
[Git and](#page-11-0) GitHub

Data [Structures in R](#page-18-0)

[Subsetting](#page-29-0)

Base R [Graphics](#page-36-0)

### boxplot(Seattle\$price ~ Seattle\$bedrooms, ylab='Price', xlab='bedrooms', col='red', main='Price by Bedrooms for Seattle')

## **Price by Bedrooms for Seattle**

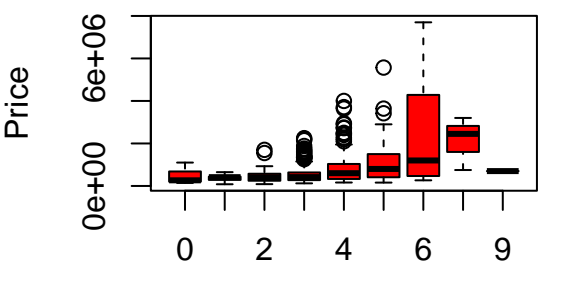

bedrooms

### Exercise: Basic Plot

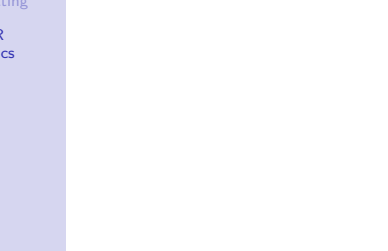

Base R [Graphics](#page-36-0) **Using only the subset of homes worth more than a million dollars, create a** 

### Solution: Basic Plot

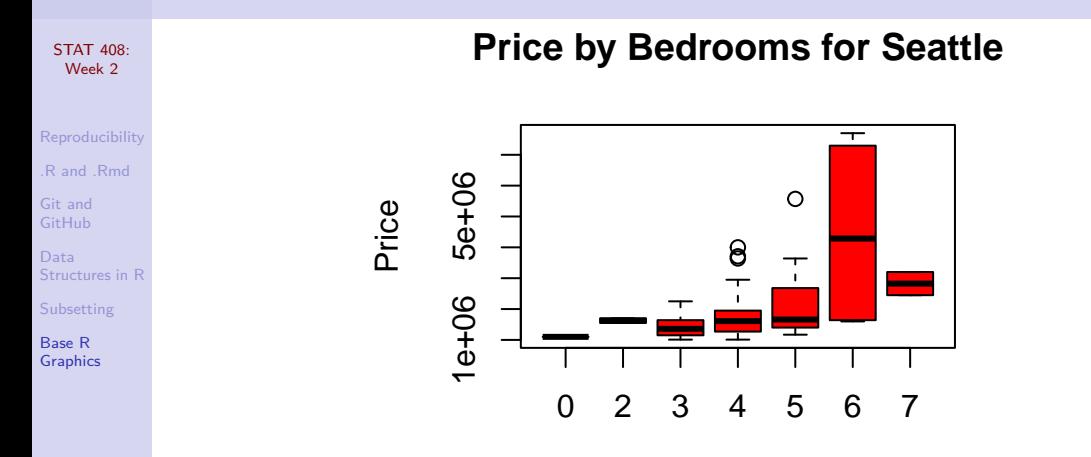

For homes worth more than \$1,000,000 bedrooms

### <span id="page-46-0"></span>Solution: Basic Plot — Code

**[Graphics](#page-36-0)** 

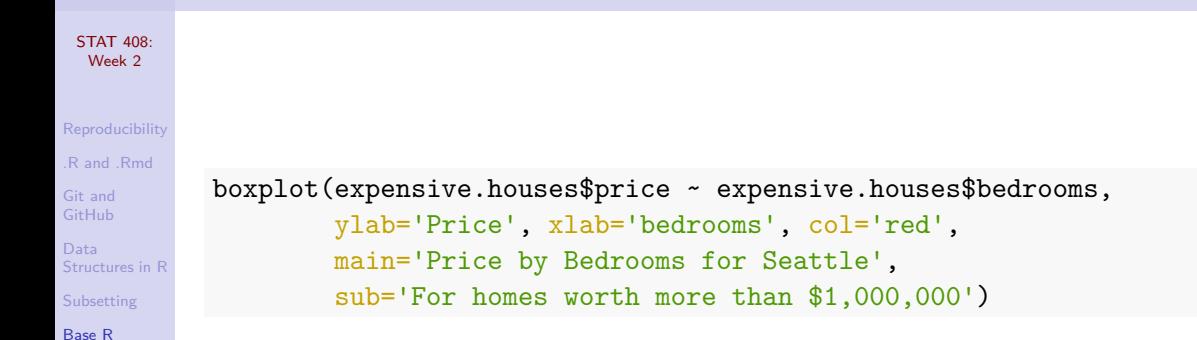